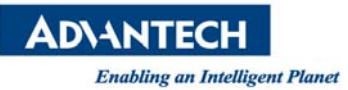

# **Advantech AE Technical Share Document**

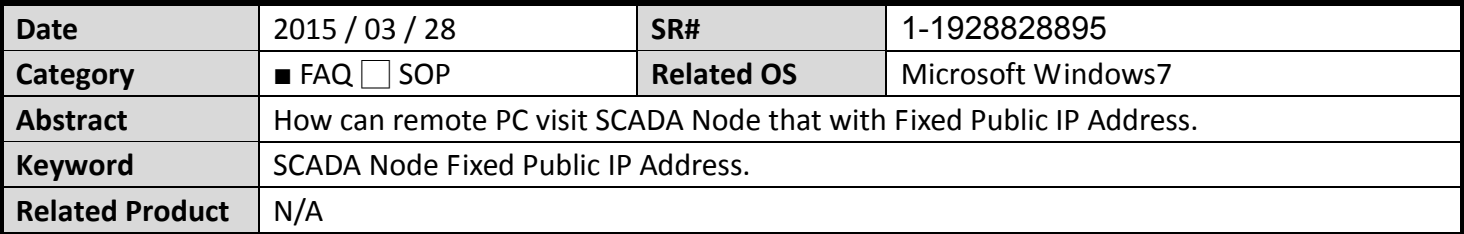

#### **Problem Description:**

How can we may use notebook or desktop PC remotely visit SCADA Node that with Fixed Public IP Address. The Picture1 display the SCADA structure.

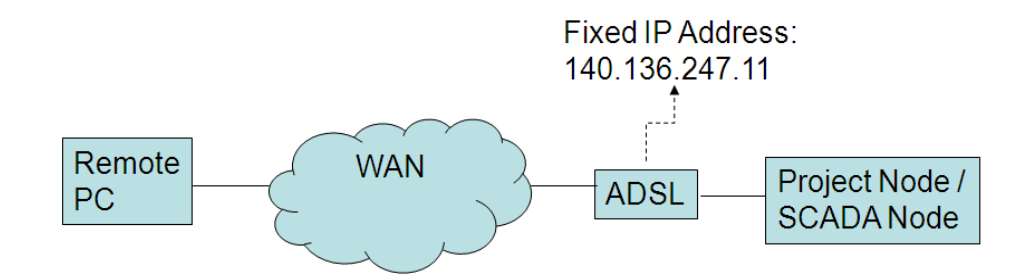

**Picture1:** Project Node and SCADA Node have Fixed Public IP Addresses

## **Problem Analysis:**

We have to setup ADSL in order for remote user to visit WebAccess.

## **Brief Solution ‐ Step by Step:**

- 1. When users create Project Node and SCADA Node, they usually require entering both Project Node and SCADA Node IP Addresses. Based on different network structure, they have to enter Public IP Address or Private IP Address. In this example, we will talk about entering Fixed Public IP Address in both Project Node and SCADA Node.
- 2. The Project Node and SCADA Node are installed in the same computer. The IP Address is Fixed IP Address.
- 3. First, we have to understand how WebAccess works in network. i.Remote PC sends SCADA Node monitoring requirement to Project Node ii.Project Node returns SCADA Node IP Address to Remote PC iii.Remote PC automatically connects to SCADA Node.
- 4. In this case, both Project Node and SCADA Node have to enter Fixed Public IP Address.

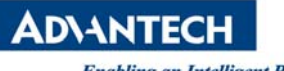

|                     |                                | Project Node/SCADA Node Update |                                                      |                           | Quick Start Help Logout             |
|---------------------|--------------------------------|--------------------------------|------------------------------------------------------|---------------------------|-------------------------------------|
|                     |                                |                                | <b>Project Node</b>                                  |                           |                                     |
| <b>Project Name</b> | <b>Project Node IP Address</b> | <b>HTTP Port</b>               | <b>TCP Port</b>                                      | <b>Remote Access Code</b> | <b>Retype Remote Access Code</b>    |
| project             | 140.136.247.11                 | O<br>O                         |                                                      |                           |                                     |
|                     |                                |                                |                                                      |                           |                                     |
|                     |                                |                                |                                                      |                           |                                     |
| <b>Node Name</b>    | <b>SCADA Node IP Address</b>   | <b>Primary TCP</b><br>Port     | <b>SCADA Node(s)</b><br><b>Secondary TCP</b><br>Port | <b>Remote Access Code</b> | <b>Retype Remote Access</b><br>Code |

**Picture2:** IP Addresses for Project Node and SCADA Node

#### **Reference:**

1. WebAccess User Manual 1.6.1 Firewalls